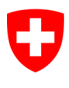

**Nadia Borloz**, avril 2020

# **Données des patients ambulatoires des hôpitaux**

Manuel de l'instrument du relevé

# Sommaire

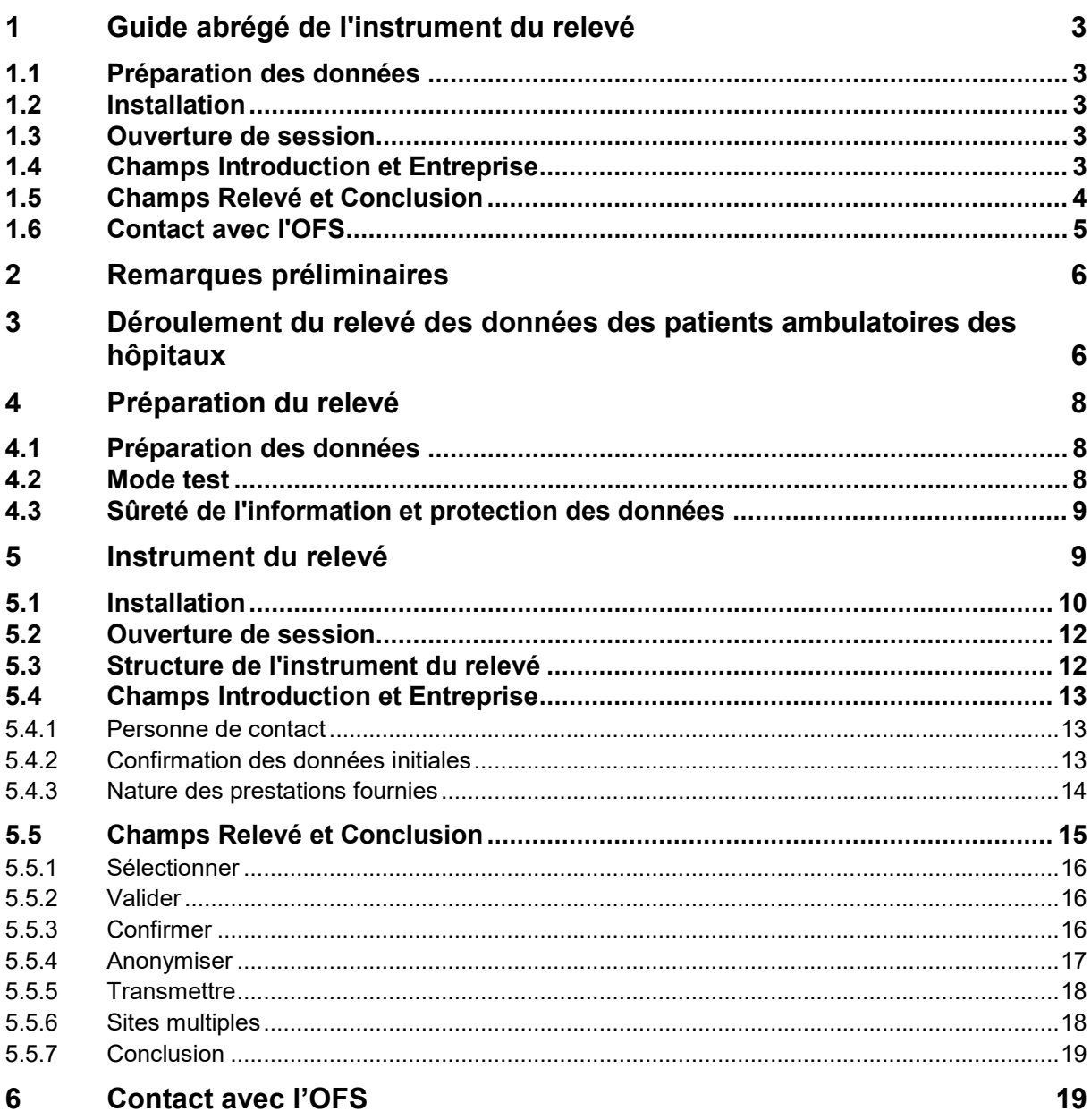

# <span id="page-2-0"></span>**1 Guide abrégé de l'instrument du relevé**

## <span id="page-2-1"></span>**1.1 Préparation des données**

Préparez, sur votre ordinateur local, un fichier de données (fichier XML) qui sera traité ultérieurement à l'aide de l'instrument du relevé.

Les spécifications du fichier à préparer sont précisées dans le document "Spécification du fichier XML" et dans la définition du schéma XSD. Voir la page internet [www.hospital-outpatient](http://www.hospital-outpatient-data.bfs.admin.ch/)[data.bfs.admin.ch.](http://www.hospital-outpatient-data.bfs.admin.ch/)

Seuls des fichiers techniquement exempts de toute erreur peuvent être transmis. À cet effet, le fichier XML doit être préparé à l'aide des programmes de validation appropriés.

Sur notre site internet, un programme approprié peut être téléchargé gratuitement avec l'instrument de validation XML.

## <span id="page-2-2"></span>**1.2 Installation**

L'instrument du relevé est chargé localement sur l'ordinateur en tant qu'installateur MSI pour Windows.

L'installation de l'instrument de relevé n'est possible que si l'installation d'applications locales est autorisée conformément aux règles en vigueur en matière de sécurité du réseau local. Il faut dans certains cas disposer de droits d'administrateur local pour pouvoir procéder à l'installation.

En fonction des caractéristiques spécifiques de l'infrastructure locale utilisée et de sa connexion internet, l'installation peut prendre plusieurs minutes.

### <span id="page-2-3"></span>**1.3 Ouverture de session**

L'accès à l'instrument du relevé nécessite un nom d'utilisateur et un mot de passe. Les entreprises reçoivent préalablement ces données par courrier postal adressé à leur direction.

 $\bigoplus_{\text{Le}}$  mot de passe se compose d'au moins huit caractères (les majuscules et les minuscules étant considérées comme des caractères différents).

### <span id="page-2-4"></span>**1.4 Champs Introduction et Entreprise**

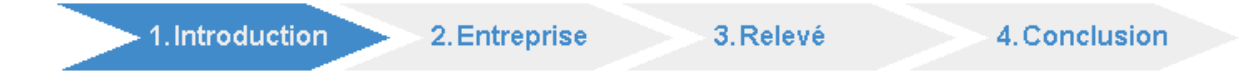

Le champ Introduction contient des informations concernant les délais et les particularités du relevé en cours.

2. Entreprise 3. Relevé 1. Introduction 4. Conclusion

Dans le champ Entreprise, veuillez indiquer une personne de contact et vérifier l'exactitude des données initiales de l'entreprise.

L'OFS adressera à cette personne toutes ses questions et messages concernant le relevé en cours.

A En cas de message d'erreur grave, l'instrument du relevé doit être relancé par l'OFS pour que le processus puisse se poursuivre.

Il faut indiquer ensuite les sites (numéros REE) sur lesquels des prestations ambulatoires ont été fournies durant l'année du relevé.

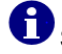

Seules des données concernant les sites déclarés pourront être transmises.

Les entreprises qui ont fourni exclusivement des prestations hospitalières ne sélectionnent aucun site.

### <span id="page-3-0"></span>**1.5 Champs Relevé et Conclusion**

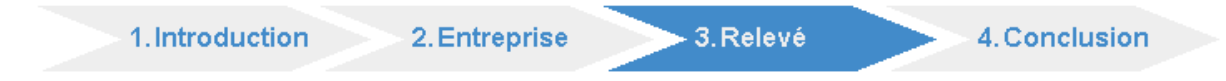

Le traitement local des données comprend plusieurs phases: sélection, validation, confirmation, anonymisation et transmission.

#### Sélectionner

Dans la phase de **sélection**, le fichier XML qui a été préparé est chargé dans l'instrument du relevé.

Le rapport de validation et le fichier anonymisé seront sauvegardés par la suite dans le même répertoire que le fichier XML.

#### Valider

La phase de **validation** permet de vérifier l'exactitude du contenu des données. L'application génère un rapport contenant les résultats des tests de contrôle et une analyse du contenu.

S'il y a des erreurs à corriger, les données ne peuvent pas être transmises.

Les erreurs doivent être corrigées et un nouveau fichier XML doit être chargé dans l'instrument du relevé.

#### Confirmer

Du fait de l'utilisation des données à des fins de surveillance, le contenu de la livraison doit être **confirmé** par l'entreprise.

Le rapport de validation doit impérativement être vérifié pour que l'exactitude et l'exhaustivité des données fournies puissent être confirmées.

#### **Anonymiser**

Avant d'être transmises à l'OFS, les données des patients doivent être **anonymisées**.

 $\bigodot$  La méthode cryptologique est la même que dans la statistique médicale (MS) des hôpitaux.

Les données anonymisées remplacent le fichier de données initial.

Le fichier XML contenant les données anonymisées des patients est sauvegardé dans le même répertoire que le fichier original.

Ce fichier reste à la disposition des établissements, qui peuvent ainsi contrôler et archiver les données transmises. Le nom du fichier contient la chaîne de caractères "anonymous".

#### **Transmettre**

Le traitement s'achève par la **transmission** des données anonymisées.

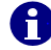

L'opération de transmission ne peut être effectuée qu'une seule fois.

Les entreprises qui ont plusieurs sites (numéros REE) peuvent traiter et transmettre les données séparément pour chaque site ou globalement pour toute l'entreprise.

Après transmission du premier fichier de données, l'option retenue ne peut plus être changée.

L'accès au champ Conclusion n'est possible qu'après que les données concernant chaque site aient été transmises.

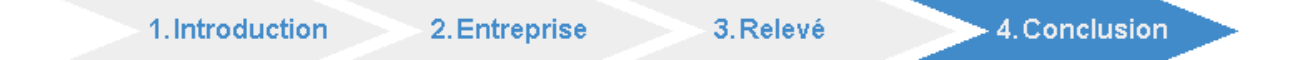

Quand les données concernant chaque site (numéros REE) ont été transmises, il est possible d'accéder au champ Conclusion. L'OFS vérifie les données entrantes et transmet un feed-back à la personne de contact.

### <span id="page-4-0"></span>**1.6 Contact avec l'OFS**

Le relevé des données sur les patients du secteur ambulatoire hospitalier est effectué directement par l'OFS.

Pour toute question ou en cas de problème technique, veuillez vous adresser aux personnes de contact de l'OFS.

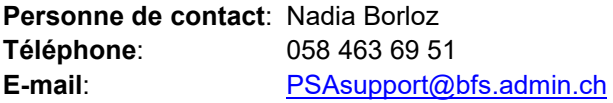

# <span id="page-5-0"></span>**2 Remarques préliminaires**

Conformément aux dispositions de la loi fédérale sur l'assurance-maladie (LAMal) et de la loi sur la statistique fédérale (LSF), l'OFS a pour mission<sup>[1](#page-5-2)</sup> de relever les données des fournisseurs de prestations dans le secteur des soins stationnaires et ambulatoires.

Trois relevés sont effectués chaque année en Suisse auprès des hôpitaux et maisons de naissance:

- Statistique des hôpitaux KS: données structurelles sur les secteurs ambulatoire et hospitalier
- Statistique médicale des hôpitaux MS: données sur les patients hospitalisés
- Données des patients ambulatoires des hôpitaux PSA: données sur les patients traités en secteur ambulatoire

Tous les hôpitaux et maisons de naissance sont tenus d'y participer.

Le présent document fait partie intégrante de la documentation associée au relevé des données sur les patients traités en secteur ambulatoire. Il a pour but de faciliter l'utilisation de l'instrument du relevé.

# <span id="page-5-1"></span>**3 Déroulement du relevé des données des patients ambulatoires des hôpitaux**

Le relevé se fait en plusieurs phases: l'initialisation, la préparation des données, leur traitement par l'établissement concerné, leur transmission et leur traitement par l'OFS.

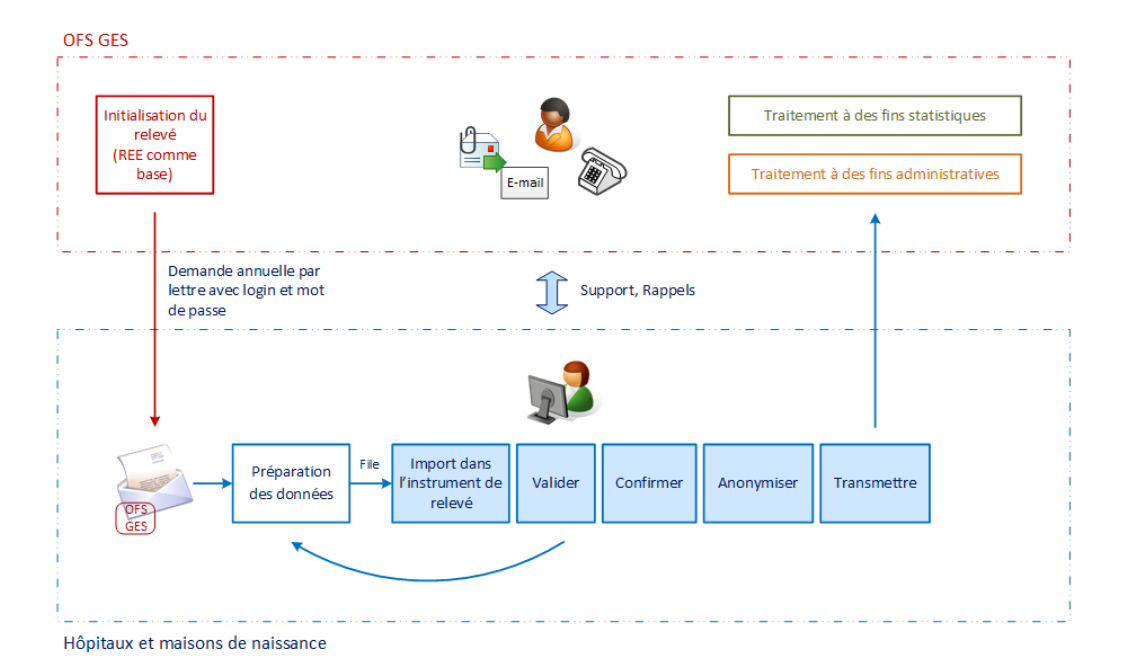

#### Initialisation *(OFS)*

-

Sur la base du registre des entreprises et des établissements (REE), l'OFS établit une liste des établissements concernés, valable pour le relevé PSA, pour la statistique des hôpitaux et pour la statistique médicale des hôpitaux.

<span id="page-5-2"></span><sup>&</sup>lt;sup>1</sup> Les bases légales peuvent être consultées sur notre site internet [www.hospital-outpatient](http://www.hospital-outpatient-data.bfs.admin.ch/)[data.bfs.admin.ch.](http://www.hospital-outpatient-data.bfs.admin.ch/)

L'OFS informe par courrier postal les directions des hôpitaux et des maisons de naissance de leur obligation de transmettre les données des patients ayant reçu des soins de santé dans un cadre ambulatoire. Outre des informations sur les données concernées par le relevé, elles reçoivent un **nom d'utilisateur** ("login") et un **mot de passe** pour accéder à l'instrument du relevé.

#### Préparation des données *(établissements)*

Les établissements élaborent à partir de leur système informatique, via l'interface publiée, un fichier XML qui doit être exempt de toute erreur technique. À cet effet, ils disposent des moyens auxiliaires suivants:

- Spécification du fichier: document intitulé "Spécification du fichier XML" et fichier XSD, comme bases pour l'élaboration du fichier XML.
- Validation (optionnel): programme intitulé "Outil de validation XML", destiné au contrôle technique du fichier XML. Tout autre programme équivalent peut être utilisé.

#### Traitement local des données et transmission *(établissements)*

Le fichier XML est traité au moyen de l'**instrument du relevé**, celui-ci étant installé et exécuté sur l'infrastructure locale de l'entreprise.

- **Valider**: les données sont vérifiées quant à leur conformité du schéma XML et quant à leur contenu. Le résultat s'affiche sous la forme d'un rapport de validation. Celui-ci est sauvegardé sur le réseau local. S'il contient une erreur, le fichier est rejeté.
- **Confirmer**: la confirmation atteste l'exhaustivité et l'exactitude des données contenues dans le fichier XML.
- **Anonymiser**: après leur validation, les informations concernant les patients sont anonymisées par la même méthode cryptologique que celle utilisée dans la statistique médicale des hôpitaux. Les données sont anonymisées et sauvegardées sur l'infrastructure locale.
- **Transmettre**: au moyen de l'instrument du relevé, les données anonymisées sont compressées au format ZIP et transmises à l'OFS. C'est la dernière étape de la procédure.

#### Support et rappels *(OFS)*

Pour toute question, demande de renseignement ou demande de support technique, l'OFS a une personne de contact qui se tient à la disposition des établissements (cf. chap. 6).

#### Traitement final des données *(OFS)*

Chaque livraison de données doit être validée par l'OFS. Si sa qualité est satisfaisante, le relevé est terminé pour l'établissement qui a livré les données. Si une livraison supplémentaire est nécessaire, l'OFS informe la personne de contact indiquée.

Les informations collectées servent à des fins statistiques et à des fins de surveillance. Elles sont conservées par l'OFS dans deux banques de données séparées.

# <span id="page-7-0"></span>**4 Préparation du relevé**

# <span id="page-7-1"></span>**4.1 Préparation des données**

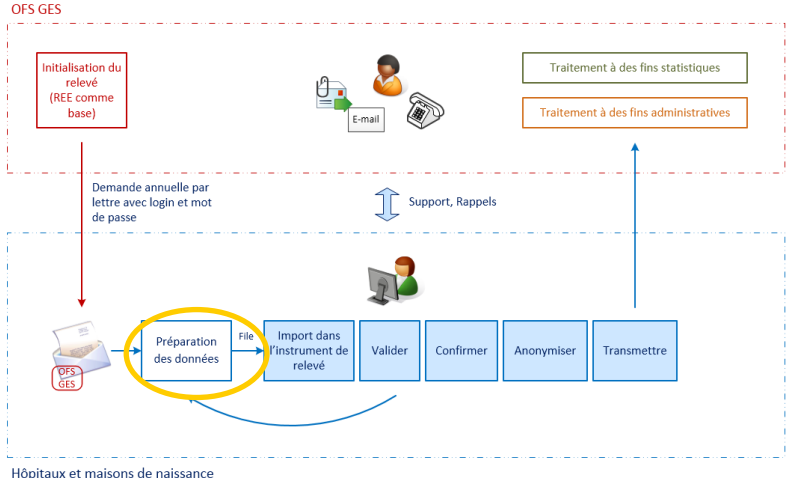

Avant de procéder, au moyen de l'instrument du relevé, au traitement et à la transmission des données de leurs patients ambulatoires, les établissements créent un fichier de données à partir de leur système informatique. Sa forme (format XML) et son contenu sont conformes aux standards du forum d'échange électronique de données (Forum *Datenaustausch*).

# **Les spécifications du fichier à préparer sont précisées dans le document "Spécification du fichier XML" et dans la définition du schéma XSD. Voir la page internet [www.hospital-outpatient-data.bfs.admin.ch.](http://www.hospital-outpatient-data.bfs.admin.ch/)**

Dans l'instrument du relevé, seuls peuvent être ouverts des fichiers XML conformes. Les erreurs techniques peuvent être facilement identifiées au moyen d'un outil de validation XML.

# **Sur notre site internet, un programme approprié peut être téléchargé gratuitement avec l'instrument de validation XML.**

La préparation des données s'effectue intégralement sur le réseau local de l'établissement. Dans ce contexte, aucune information n'est transmise à l'OFS.

## <span id="page-7-2"></span>**4.2 Mode test**

Après la vérification technique, le contenu du fichier de données est également vérifié dans l'instrument du relevé. Suivant la base de données dont on dispose, il peut être utile de préparer les étapes de validation avant d'effectuer le relevé proprement dit.

À cet effet, un instrument du relevé en mode test est mis à la disposition des établissements. Hormis la fonction de transmission (communication des données), il permet de tester toutes les étapes du traitement des données.

Comme l'instrument dans sa version intégrale, l'instrument en mode test exige un nom d'utilisateur et un mot de passe que l'OFS envoie par courrier postal aux établissements.

#### **Données des patients ambulatoires des hôpitaux PSA:** Manuel de l'instrument du relevé

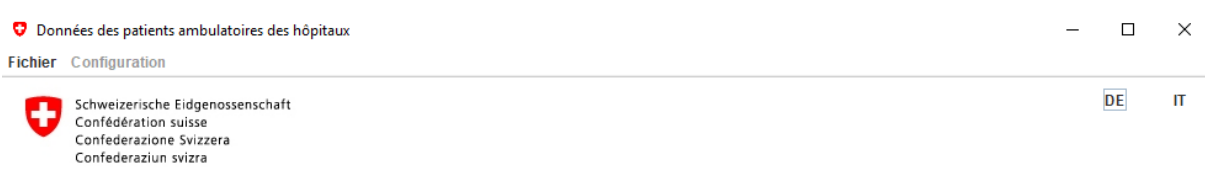

Hôpital Test 20 09:54

Statistique 2019 Données des patients ambulatoires des hôpitaux Hôpital Test 20, Street20 20, 9020 Town20, TG

### Vous êtes dans le mode test. Aucune transmission de données possible.

### <span id="page-8-0"></span>**4.3 Sûreté de l'information et protection des données**

Les données personnelles des patients étant particulièrement sensibles, la méthode de relevé comprend des mesures techniques et organisationnelles spécifiques. Les processus et technologies utilisés sont décrits dans le concept de sûreté de l'information et de protection des données (concept SIPD), lequel a été approuvé par toutes les autorités de contrôle, y compris l'Unité de pilotage informatique de la Confédération (UPIC). Le projet a également été présenté au Préposé fédéral à la protection des données et à la transparence (PFPDT).

Instrument du relevé:

- connexion internet sécurisée (https avec certificat de serveur);
- instrument du relevé installé sur le réseau local (application JAVA);
- nom d'utilisateur et mot de passe renouvelés chaque année par l'OFS;
- blocage automatique de l'accès en cas de multiples tentatives de connexion infructueuses;
- fichier journal traçant l'historique des accès au système;
- l'application permet uniquement l'envoi des données d'exploitation (personne de contact et validation des données initiales), du statut de traitement et des données comprises dans le relevé (fichier XML);
- une fois livrés, les fichiers XML ne peuvent plus être ouverts ni récupérés par l'application.

Anonymisation:

- les données des patients sont anonymisées de façon décentralisée sur le réseau local de chaque établissement;
- recours à la même méthode cryptologique que pour la statistique médicale des hôpitaux;
- les données des patients ne sont transmises à l'OFS qu'après avoir été anonymisées;
- mesures supplémentaires de cryptage appliquées dans les bases de données de l'OFS, conformément aux dispositions relatives aux informations particulièrement sensibles.

# <span id="page-8-1"></span>**5 Instrument du relevé**

L'instrument du relevé des données des patients ambulatoires des hôpitaux PSA sert au **traitement local des données à leur transmission**.

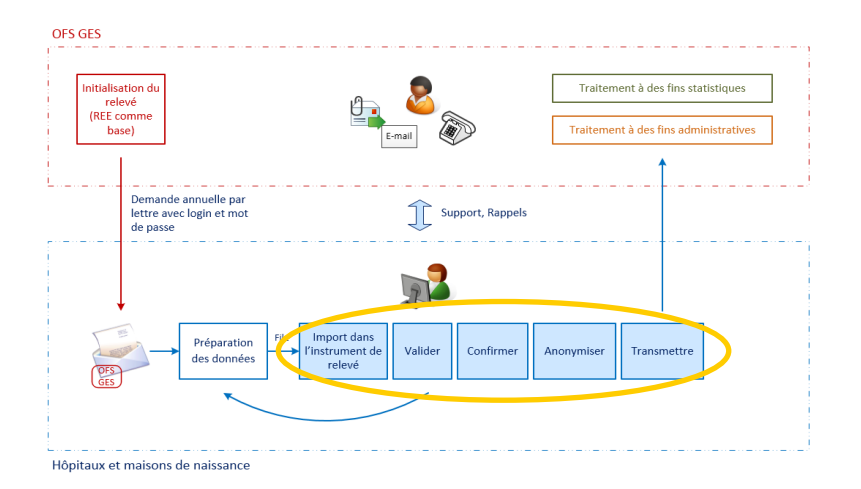

### <span id="page-9-0"></span>**5.1 Installation**

L'instrument du relevé est déployé sur les ordinateurs des établissements en tant qu'installateur MSI pour Windows.

L'installation de l'instrument de relevé n'est possible que si l'installation d'applications locales est autorisée conformément aux règles en vigueur en matière de sécurité du réseau local. Il faut dans certains cas disposer de droits d'administrateur local pour pouvoir procéder à l'installation.

En fonction des caractéristiques spécifiques de l'infrastructure locale utilisée et de sa connexion internet, le téléchargement de l'installateur MSI et de l'installation à proprement parler peut prendre plusieurs minutes.

L'application peut être téléchargée via le lien "Télécharger l'application" qui se trouve à la page web consacrée au relevé pour les données des patients ambulatoires des hôpitaux. Deux moyens permettent d'accéder à cette page:

- Lien "Login" à la page internet [www.hospital-outpatient-data.bfs.admin.ch](http://www.hospital-outpatient-data.bfs.admin.ch/) (rubrique "Application et aide aux utilisateurs")
- Lien direct: [https://psa.bfs.admin.ch](https://psa.bfs.admin.ch/)

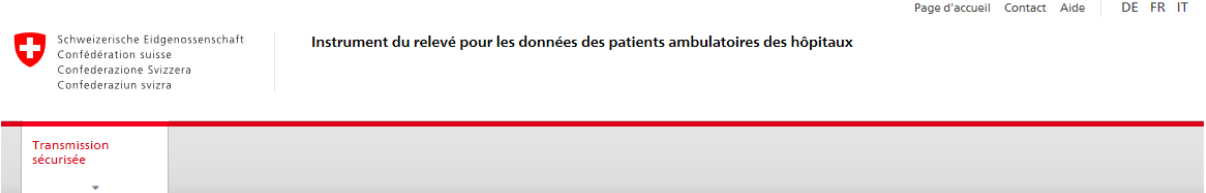

#### Bienvenue sur le relevé des données des patients ambulatoires des hôpitaux

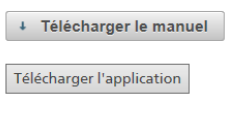

Office fédéral de la statistique

Droits d'usage

Un clic sur le lien "Télécharger l'application" permet d'initialiser le téléchargement de l'instrument du relevé.

# **Suivant les caractéristiques de l'infrastructure locale utilisée et de sa connexion internet, le téléchargement et l'installation peuvent prendre plusieurs minutes.**

Lors du démarrage de l'application, un statut s'affiche en bas de la fenêtre, qui indique si l'application est connectée au serveur de l'OFS.

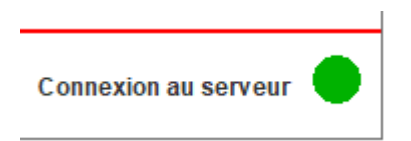

Si le statut n'est pas vert, cela signifie que l'infrastructure locale passe par ce que l'on appelle un proxy pour accéder à Internet. Il vous faut dans ce cas procéder aux réglages nécessaires dans l'application sous "Configuration > Configuration Proxy".

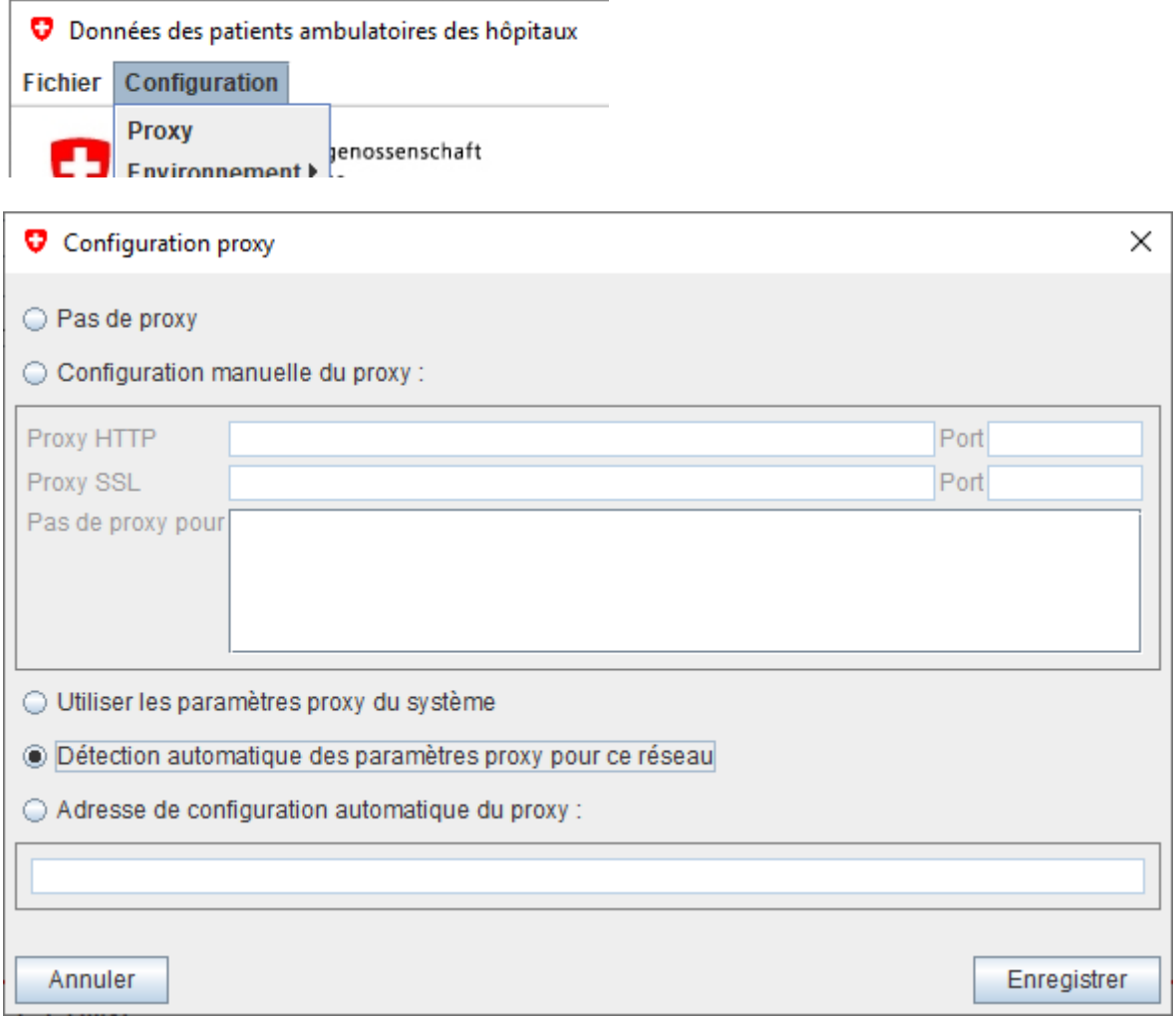

Votre service IT vous indiquera les valeurs à choisir pour cette configuration. Une fois les valeurs correctes saisies et enregistrées, le statut passera au vert.

Si le voyant n'est toujours pas au vert, vérifier si la fonction Test n'a pas été sélectionnée au dernier point. Si c'est le cas, sélectionnez "Production" sous "Configuration > Environnement".

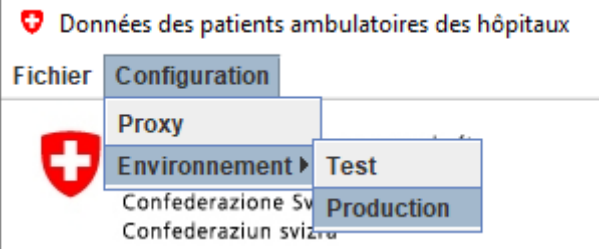

# **La fonction** "**Test**" **ne sert qu'à tester l'application à l'OFS. Elle ne peut pas être utilisée par les entreprises.**

Pour que l'application puisse traiter rapidement d'importants volumes de données (1 GB et plus), le système doit disposer d'une capacité de mémoire d'au moins 3,5 MB. En cas de doute à cet égard, la fermeture des programmes fonctionnant à l'arrière-plan peut améliorer les performances du système.

## <span id="page-11-0"></span>**5.2 Ouverture de session**

L'accès à l'application exige une ouverture de session au moyen d'un nom d'utilisateur et d'un mot de passe. Avant chaque relevé, l'OFS les renouvelle et les transmet aux établissements par courrier postal.

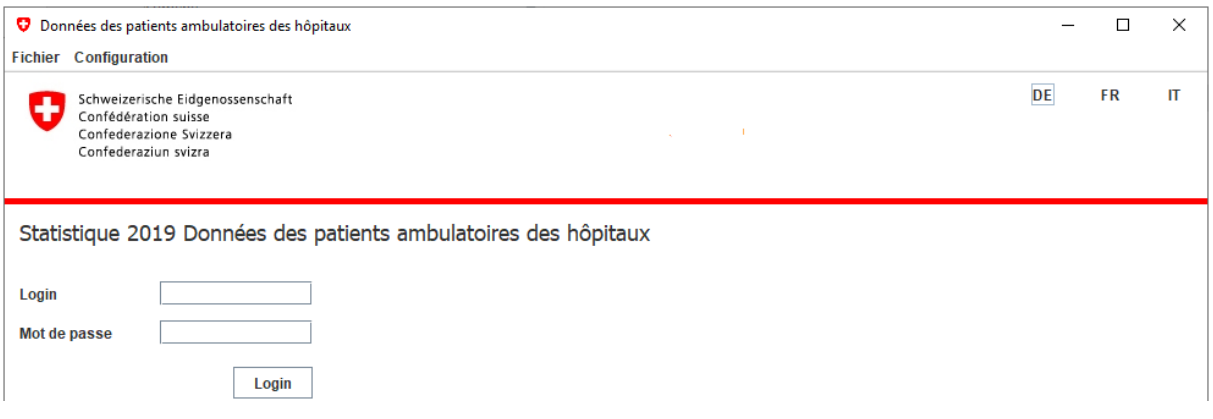

# **Le mot de passe se compose d'au moins huit caractères (les majuscules et les minuscules sont considérées comme des caractères distincts).**

L'accès est automatiquement bloqué en cas de multiples tentatives infructueuses.

Si l'ouverture de la session ou le mot de passe pose des problèmes, veuillez vous adresser à la personne de contact de l'OFS (cf. chap. 6).

# <span id="page-11-1"></span>**5.3 Structure de l'instrument du relevé**

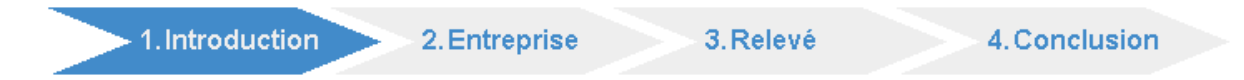

L'instrument du relevé est subdivisé en quatre champs:

- 1. **Introduction**: informations de l'OFS sur les délais et sur les particularités du relevé en cours.
- 2. **Entreprise**: coordonnées de la personne de contact responsable du relevé au sein de l'établissement, confirmation des données de l'établissement, déclaration des sites sur lesquels des prestations ambulatoires ont été fournies.
- 3. **Relevé**: traitement et transmission des données à partir du réseau local. Ceci comprend les phases de traitement suivantes: validation, confirmation, anonymisation et transmission.
- 4. **Conclusion**: le champ Conclusion est accessible quand l'ensemble des données anonymisées des sites concernés (numéros REE) ont été transmises. L'OFS vérifie les données entrantes et transmet un feed-back à la personne de contact de l'établissement.

## <span id="page-12-0"></span>**5.4 Champs Introduction et Entreprise**

Le champ Introduction contient des informations concernant le relevé en cours. Ces données ont un caractère purement informatif et ne nécessitent aucun traitement. Les données du champ Entreprise sont transmises à l'OFS via une connexion internet sécurisée (https).

### <span id="page-12-1"></span>**5.4.1 Personne de contact**

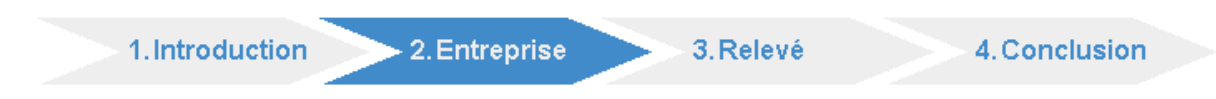

La procédure débute par la saisie des coordonnées d'un collaborateur de l'entreprise en tant que personne de contact.

# **L'OFS adressera à cette personne toute question et feed-back concernant le relevé.**

C'est notamment à cette personne que l'OFS adressera par e-mail le résultat de la validation des données livrées (avis de transmission réussie ou demande de nouvelle livraison).

### Personne de contact

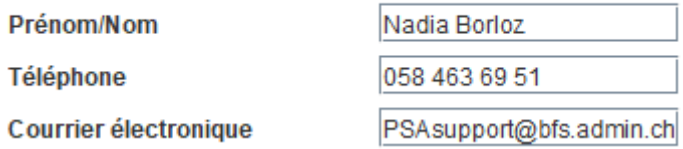

### <span id="page-12-2"></span>**5.4.2 Confirmation des données initiales**

Les informations sur les entreprises (raison sociale, adresse, sites etc.) sont tirées du registre des entreprises et des établissements REE. Elles sont utilisées dans toutes les statistiques de l'OFS en matière de santé. En ce qui concerne les données des patients ambulatoires des hôpitaux PSA, l'identification est basée sur le numéro d'identification des entreprises (IDE) et, pour les sites, sur le numéro REE.

L'instrument du relevé permet également d'éditer des commentaires. Le feed-back des entreprises sert de base de discussion avec les organes cantonaux et avec le registre des entreprises et des établissements.

#### Exactitude des données initiales

 $\bigcirc$  Oui

© Non

Les données initiales de cette enquête sont incomplètes ou inexactes.

Veuillez s'il vous plaît choisir une des raisons suivantes:

Inexactitude(s) dans les données de l'entreprise

Inexactitude(s) dans les données du (ou des) site(s)

 $\circ$  Site(s) incorrect(s)

Autre(s) erreur(s)

Veuillez s'il vous plaît décrire ce qui est inexact:

En cas d'erreur grave (tous les messages, sauf fautes de frappe), les données doivent être examinées et, le cas échéant, corrigées.

A **En cas d'erreur grave, l'instrument du relevé doit être relancé par l'OFS pour que le processus du relevé puisse se poursuivre.**

### <span id="page-13-0"></span>**5.4.3 Nature des prestations fournies**

Avant de procéder au traitement des données, il faut indiquer les sites (numéros REE) sur lesquels des prestations ambulatoires ont été fournies et facturées durant l'année civile considérée.

# **Seules les données concernant les sites déclarés peuvent être transmises.**

**Sites** 

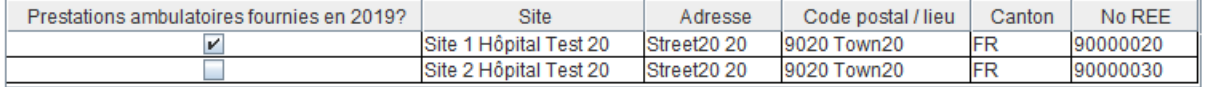

Si tous les sites n'ont pas été sélectionnés, confirmer.

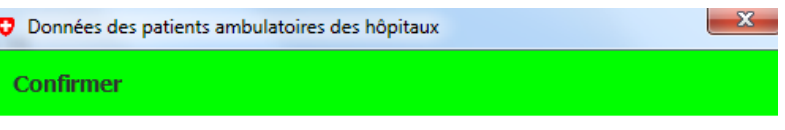

Etes-vous sûr qu'il y a des sites sans prestations ambulatoires?

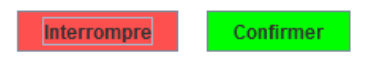

# **Les entreprises qui ont fourni exclusivement des prestations hospitalières ne sélectionnent aucun site.**

En cliquant sur "Confirmer", ces entreprises certifient l'exactitude de leurs indications. Pour elles, le processus de relevé est terminé. La déclaration selon laquelle seules des prestations hospitalières ont été fournies équivaut à une livraison de données.

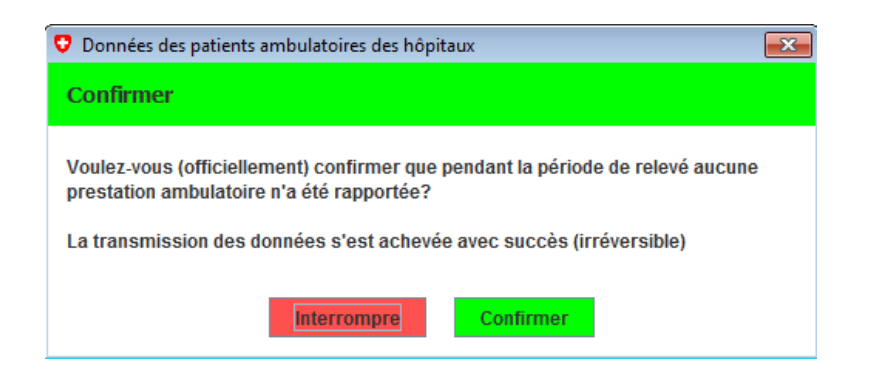

# <span id="page-14-0"></span>**5.5 Champs Relevé et Conclusion**

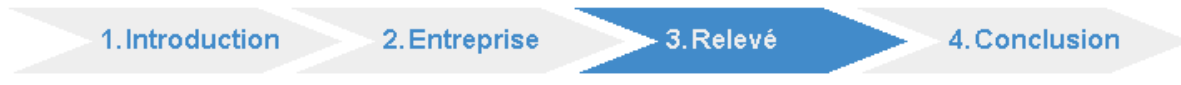

Le champ Relevé sert au traitement proprement dit et à la transmission des données. Les étapes sont les suivantes: sélection (importation dans l'instrument du relevé), validation, confirmation, anonymisation et transmission.

Une étape commence lorsqu'on clique sur le champ correspondant.

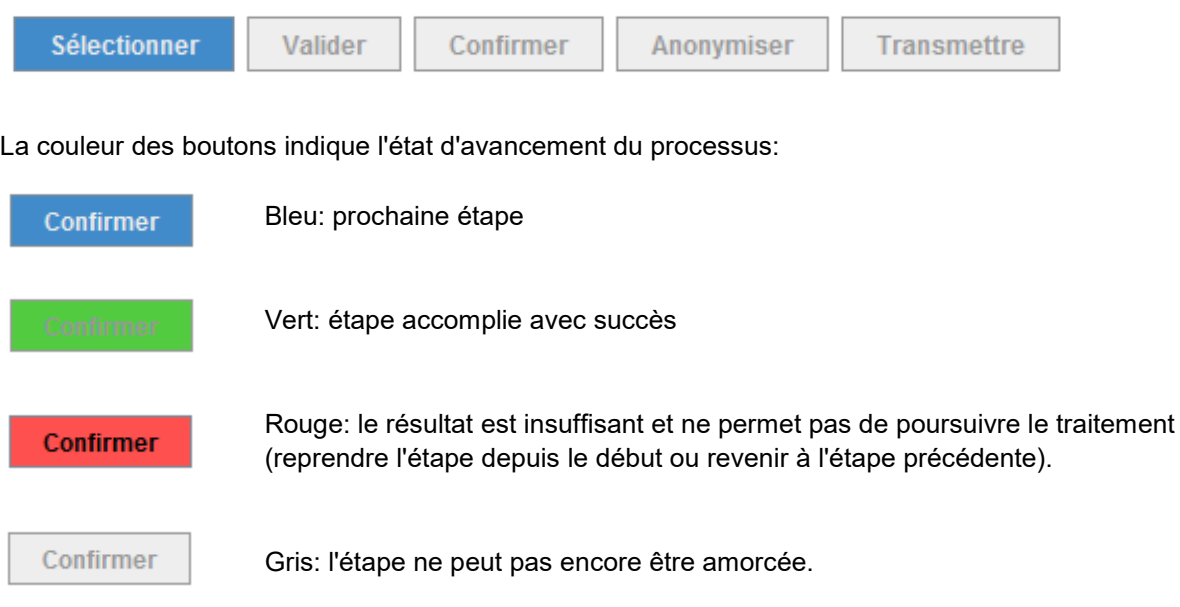

Il est possible à tout moment de reprendre le processus depuis le début en chargeant un fichier XML (Sélectionner). Les étapes accomplies jusqu'alors sont annulées.

Une fois transmis, les fichiers de données ne peuvent plus être travaillés.

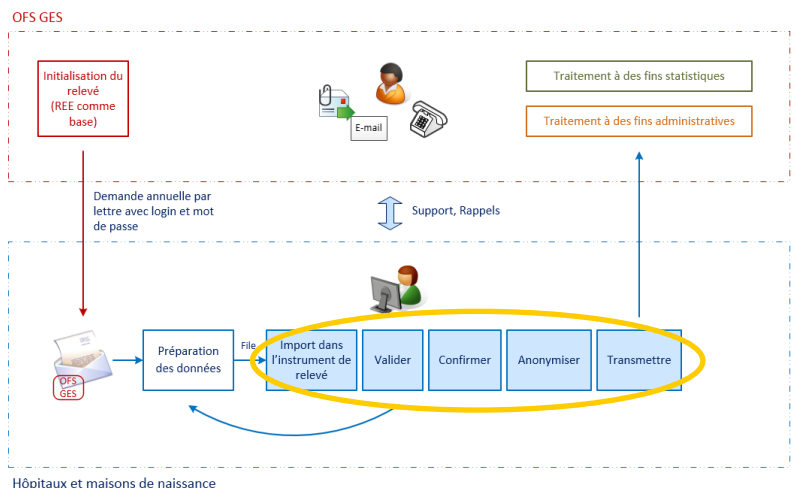

### <span id="page-15-0"></span>**5.5.1 Sélectionner**

Lorsque le fichier XML contenant les données préparées est sélectionné, il est chargé dans l'instrument du relevé.

# **Le rapport de validation et les données anonymisées seront ensuite sauvegardés dans le même répertoire que celui contenant le fichier XML.**

### <span id="page-15-1"></span>**5.5.2 Valider**

Pour que la validation du contenu puisse être effectuée, le fichier XML doit être en tous points conforme au schéma XSD. Si tel n'est pas le cas, le rapport renvoie à la documentation qui accompagne, sur notre page web, les instruments de validation technique.

Le rapport de validation est automatiquement sauvegardé au format Word dans le répertoire du fichier XML ouvert, son nom de fichier comportant dès lors la chaîne de caractères "report".

Chaque information est analysée et consignée dans un tableau. Les tableaux servent à identifier, à l'intérieur du fichier XML, d'éventuelles erreurs de programmation ou lacunes dans les données.

La conformité du contenu est également vérifiée. Le résultat est publié en première page du rapport, sous la forme d'une énumération précisant le statut de chaque information analysée. Trois statuts sont possibles:

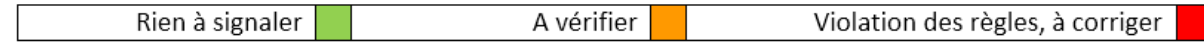

# **S'il y a des erreurs qui violent les règles, les données ne peuvent pas être transmises.**

Les données doivent être corrigées et un nouveau fichier XML doit être chargé dans l'instrument du relevé.

### <span id="page-15-2"></span>**5.5.3 Confirmer**

Par la confirmation du fichier, l'entreprise certifie l'exactitude de son contenu. Cette étape est nécessaire pour que les données puissent être utilisées à des fins de surveillance.

**Le rapport de validation doit impérativement être vérifié pour qu'il soit possible de certifier l'exactitude et l'exhaustivité des données.**

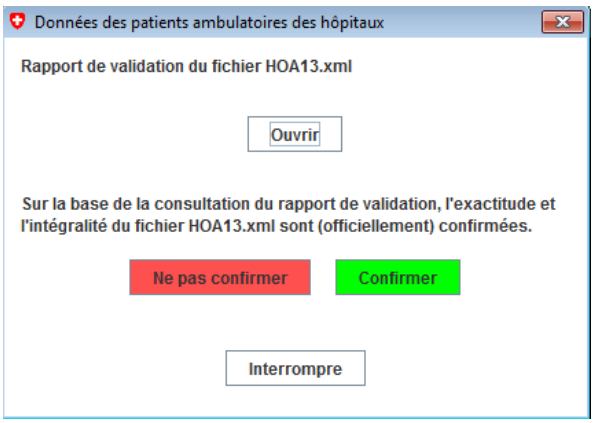

### <span id="page-16-0"></span>**5.5.4 Anonymiser**

L'étape Anonymisation permet de rendre anonymes les données des patients.

# **L'anonymisation se fait par la même méthode cryptologique que dans la statistique médicale des hôpitaux (MS).**

L'anonymisation comprend les opérations suivantes:

- création d'un *hashcode* anonyme basé sur le nom, le prénom, la date de naissance et le sexe;
- cryptage du *hashcode* avant la transmission des données;
- suppression des données relatives au nom et au prénom;
- réduction de la date de naissance à l'année de naissance uniquement (excepté pour les enfants de moins de deux ans);
- conversion des informations relatives au numéro postal NPA en données se rapportant exclusivement à une région MedStat;
- conversion des informations relatives au pays d'origine et à la nationalité en données se rapportant exclusivement à une région du monde (excepté pour la Suisse et les pays voisins).

# **Le fichier XML contenant les données anonymisées des patients est sauvegardé dans le même répertoire que le fichier original.**

Il est très important qu'aucune erreur technique ne survienne dans le processus d'anonymisation. Selon un procédé analogue à celui de la statistique médicale des hôpitaux, un test est effectué avec un patient fictif qui est automatiquement supprimé à l'OFS au moment de la validation des données.

Le fichier XML anonymisé reste à la disposition des établissements qui peuvent ainsi contrôler et archiver les données transmises. Le nom du fichier contient la chaîne de caractères "anonymous".

### <span id="page-17-0"></span>**5.5.5 Transmettre**

La transmission des données marque la fin du processus de traitement. Le fichier est compressé au format ZIP et immédiatement transmis via une connexion internet sécurisée (https avec certificat de serveur). Ensuite, il n'est plus possible de modifier les fichiers transmis.

**L'opération de transmission ne peut être effectuée qu'une seule fois.**

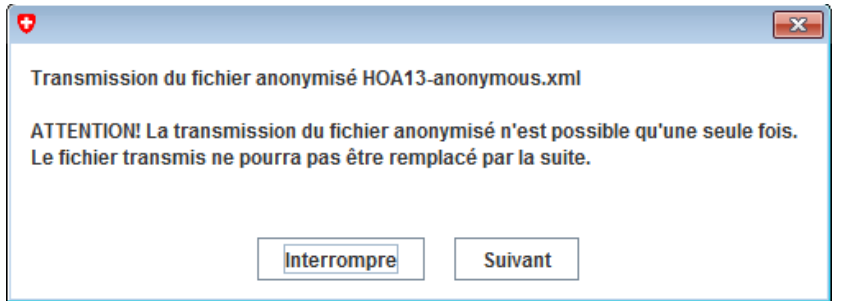

Si une erreur se produit à cette étape, veuillez en informer la personne de contact de l'OFS.

### <span id="page-17-1"></span>**5.5.6 Sites multiples**

Les entreprises qui comptent plusieurs sites (numéros REE) peuvent ouvrir, traiter et transmettre les données correspondant à chaque site soit par fichiers XML séparés soit dans un seul fichier couvrant l'ensemble de l'entreprise. Les entreprises dont les activités se déploient sur un seul site ne sont pas concernées par cette remarque.

Comment voulez vous procéder pour la préparation et la transmission?

- <sup>O</sup> Par site
- Pour tous les sites ensemble

# **Une fois transmis le premier fichier de données, l'option choisie ne peut plus être changée.**

Le traitement des fichiers XML peut se faire en parallèle pour plusieurs sites.

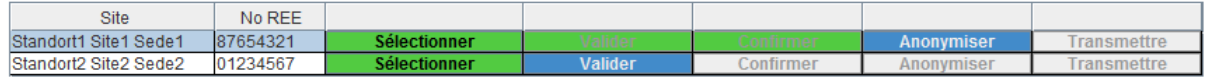

**L'accès au champ Conclusion n'est possible qu'après la transmission des données anonymisées concernant chaque site.**

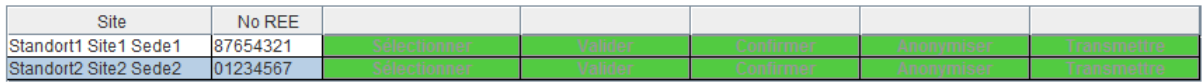

<span id="page-18-0"></span>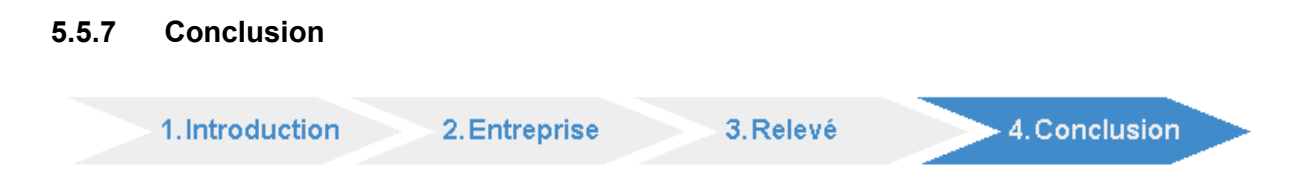

Le champ Conclusion est accessible quand toutes les données ont été anonymisées et transmises à l'OFS.

L'OFS vérifie les données entrantes et transmet un feed-back à la personne de contact de l'établissement.

# <span id="page-18-1"></span>**6 Contact avec l'OFS**

Le relevé des données sur les patients du secteur ambulatoire hospitalier est effectué directement par l'OFS.

**Pour toute question ou problème technique, veuillez vous adresser aux personnes de contact de l'OFS.**

**Personne de contact**: Nadia Borloz **Téléphone:** 058 463 69 51<br> **E-mail:** PSAsupport@ **[PSAsupport@bfs.admin.ch](mailto:PSAsupport@bfs.admin.ch)**